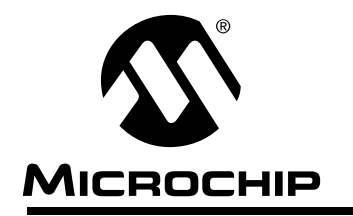

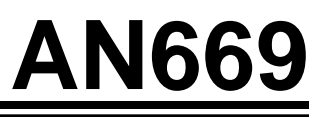

**Embedding Assembly Routines into C Language Using a Floating Point Routine as an Example**

Authors: Rick Evans Microchip Technology, Inc. Richard Fischer

## **INTRODUCTION**

With the advent of MPLAB-C, the Microchip C-compiler, many PICmicro™ users need to embed existing assembly language routines and/or Microchip application notes into C. This application note explains how to embed an assembly language program into MPLAB-C, version 1.10, and the issues therein. For example, embedding interrupt save and restore must be done using assembly language. Also, critical timing routines may require assembly. The 32-bit floating point multiply routine from AN575 is used to illustrate this process. The remaining 32-bit floating point math routines are embedded into individual C functions and are included in the file accompanying this application note.

## **PROCEDURE**

For this example, we'll use a PIC16C74A with 4K Program Memory, and 192 bytes of RAM.

## **Embedding assembly routines**

In order to embed an assembly language routine in C code place the #asm and #endasm directives around the assembly routine. Furthermore, if this is a subroutine, as is the case with the floating point multiply, then embed the assembly code within a C function declaration. The #asm construct is illustrated in Example 1 with an excerpt from the 32-bit floating point routine.

## **EXAMPLE 1: #ASM, #ENDASM CONSTRUCT**

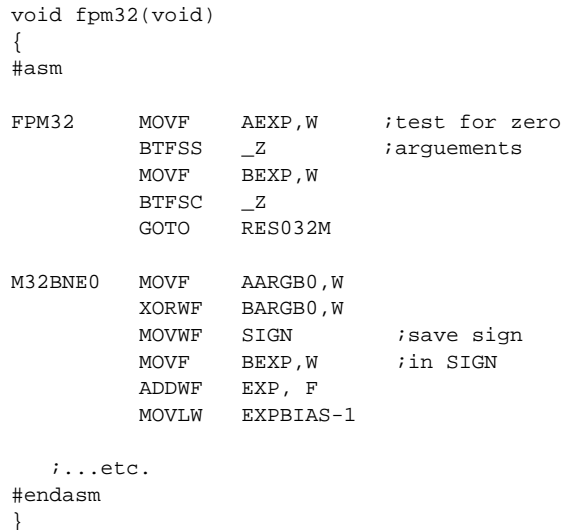

## **Locating the Routine in Program Memory, GOTOs and CALLs**

There are two 2K word pages of program memory in the PIC16C74A. Program memory 000h to 7FFh is page 0, 800h to FFFh is page 1. By making fpm32() a C function, MPLAB-C initializes the appropriate page bit in the PCLATH register before the subroutine call is made. (See data sheet for more on PCLATH).

A potential problem could arise, however, if the new C function, fpm32(), crosses the page boundary (7FFh,800h). MPLAB-C does not insert code into the assembly code to initialize the page bits (remember MPLAB-C does take care of paging for function calls). That means it is up to the programmer to either; 1) add assembly language to initialize PCLATH appropriately, or 2) move the entire #asm function within a single page. Option 1 involves more work. The programmer must first compile the C code, then analyze the listing file to see if the assembly function crossed a page boundary. Finally, add the appropriate assembly language to initialize PCLATH then re-compile. This solution is not desirable since every time new C code is added to or deleted from the program, the routine, fpm32() can potentially move across the page boundary. Option 2 is the simplest solution - to locate the C function in a single page.

To illustrate, lets force fpm32() to cross the page boundary. A pragma directive is required to locate a routine (Example 2).

## **EXAMPLE 2: FORCING FPM32 TO CROSS THE PAGE BOUNDARY**

#pragma memory ROM [MAXROM-0x7F0] @ 0x7F0; #include "fpm32.inc"

The listing file generated is shown in Example 3. Notice the statement GOTO MTUN32 at address 0x7FC. However, the routine MTUN32 is located at address 0x801. Remember, with the PIC16C74A the GOTO instruction only has an eleven bit address range. With the GOTO MTUN32 example, one more bit of address is needed to branch to 0x801 from 0x7FC. The extra bit of address is located in the PCLATH register. That means assembly code would have to be inserted into the floating point routines to initialize PCLATH before each GOTO. Since this solution is not desirable, the best approach is to locate the floating point subroutine in a single page. For example, change the pragma directive in Example 2 to locate the routine at 0x800.

It is important to note that when fpm32() is called as a C function, the page bit in PCLATH is updated by MPLAB-C. In other words MPLAB-C adds the necessary assembly language code needed to call fpm32() or any other C function. The C function is called correctly, but once within the C function, the raw embedded assembly language might have GOTOs or CALLs that cross over the page boundary and cause problems.

## **EXAMPLE 3: FPM32 FORCED TO ADDRESS 0x7F0 TO SHOW CROSSING FROM PAGE 0 TO PAGE 1**

void fpm32 (void) {

#asm

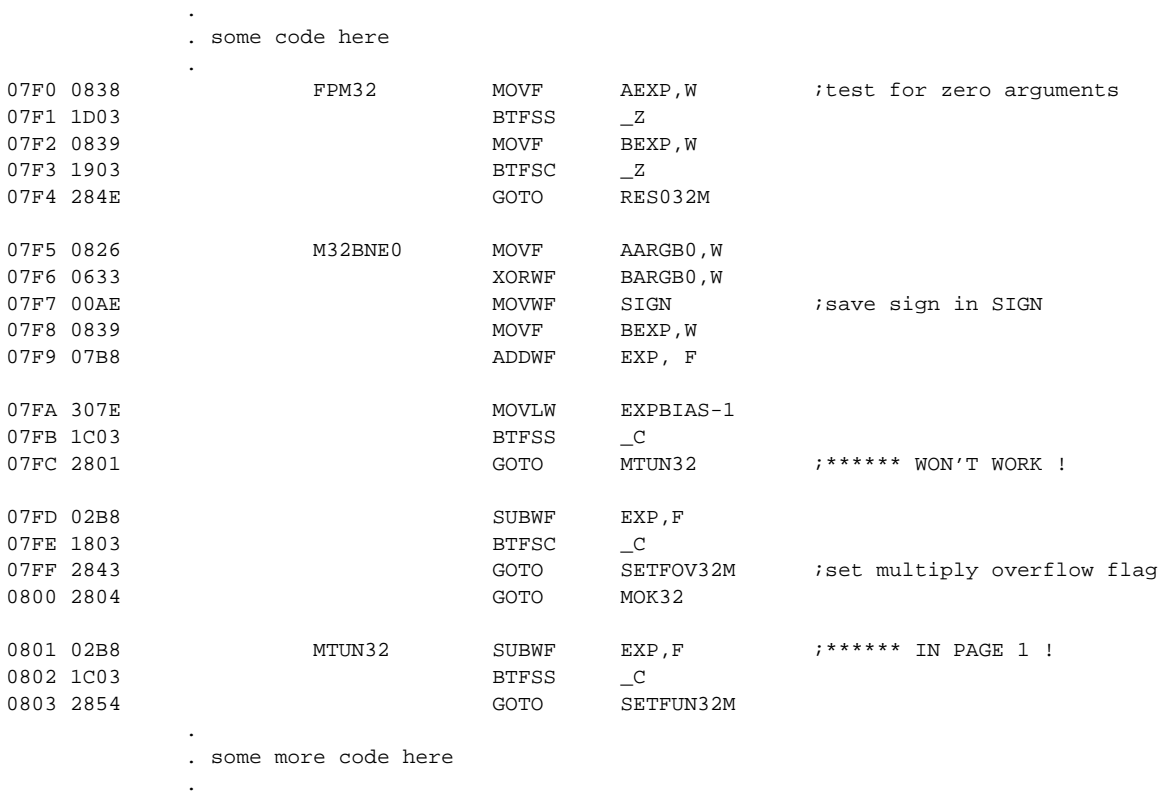

#endasm

}

## **Assembly Language Variables, Include Files, etc.**

For the floating point math routines of AN575, there is one include file which contains important constant and register declarations: math16.inc. This file of declarations is rather extensive, however, it is straightforward to convert it to C. Example 4 shows a segment of the math16.inc requiring some attention for the conversion.

## **EXAMPLE 4: MATH16.INC EXCERPT FROM AN575. ASSEMBLY LANGUAGE FILE**

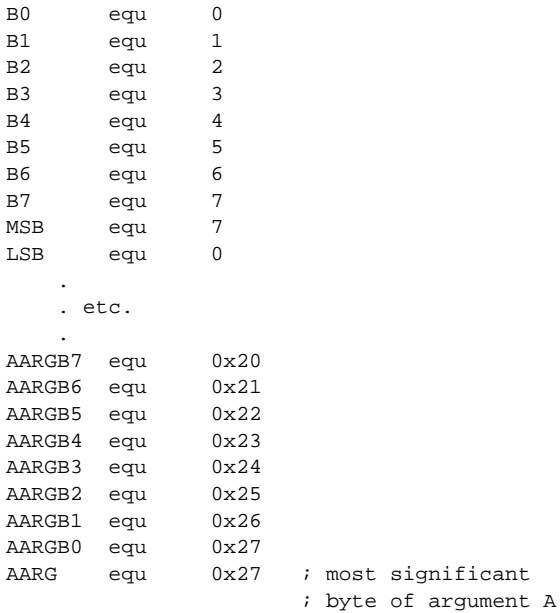

## **These Constant and Variable Declarations Need to be Converted to C Language Declarations**

Example 5 shows the equivalent C constant and variable declarations. The equates in assembly language create constants. The equivalent C language is a #define. Moreover, variables are declared in assembly language by equating a variable name to a register RAM location (i.e. AARGB7 equ 0x20). In C the variables are declared by assigning a type to the variable. In the listing in Example 5, AARGB7 is declared as an unsigned integer data type.

## **EXAMPLE 5: THE CONVERTED MATH16C.C FILE. C LANGUAGE FILE**

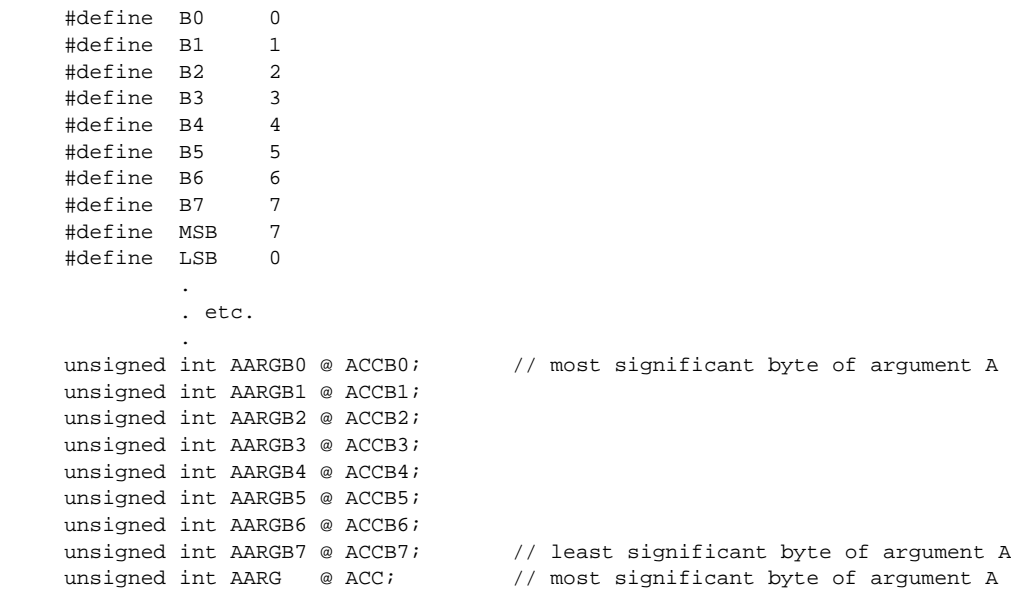

## **USING 32-BIT FLOATING POINT MULTIPLY**

Using the 32-bit floating point multiply supplied with AN575 in a C program is straightforward. First, copy the entire routine from the file fpm32.a16 (from AN575). Then, create a function with the same name as the assembly routine.

Lets take a well known formula:

$$
A = \pi r^2
$$

Let,

 $\pi$  = 3.141592654

 $r = 12.34567898$  meters

Find A:

We need to convert the previous decimal numbers to Microchip 32-bit floating point. Use fpm32 (from AN575), to solve the equation. We will use MPLAB-C and use our C function named fpm32(). The main routine is listed in Example 6.

AN575 comes with a handy utility called fprep.exe. This Microchip file is a DOS executable. When running fprep, you can enter in a decimal number and it displays the hexadecimal floating point number. Table 1 shows the numbers in our example and their equivalent floating point formats.

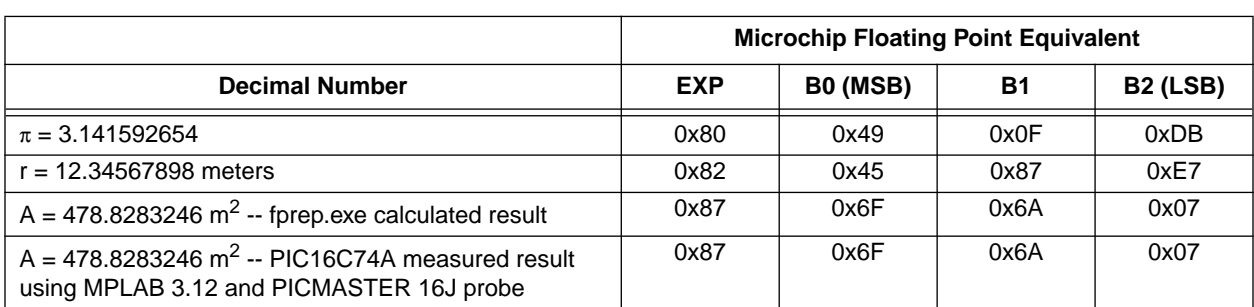

## **TABLE 1: PICmicro 32-BIT FLOATING POINT REPRESENTATIONS OF OUR EXAMPLE**

## **EXAMPLE 6: MAIN ROUTINE TO TEST OUT OUR NEW 32-BIT FLOAT MULTIPLY IN C**

```
#include "16c74a.h"
#include "math16c.c"
#include "fpm32.inc"
                           // Notice that fpm32 is located in page 0
                           // Thus, all GOTOs reside in the same page.
void main (void)
{
 AEXP = 0X80; // PI = 3.141592654
 AARGB0 = 0X49;AARGB1 = 0X0F;AARGB2 = 0XDB;BEXP = 0X82; \frac{1}{x} = 12.34567898BARGB0 = 0X45;BARGB1 = 0X87;BARGB2 = 0XE7;fpm32(); // AARG = PI * r // you must reload r into BARG since
                           // fpm32() destroys BARG.
 BEXP = 0X82; \frac{1}{x} = 12.34567898BARGB0 = 0X45;BARGB1 = 0X87;
 BARGB2 = 0XE7;fpm32(); // AARG = (PI*r)*rwhile(1);
}
```
## **SUMMARY**

For this discussion only the 32-bit floating point multiply is used. However, the same principles of embedded assembly language routines into C code can be used with other assembly language routines. A summary list of a step- by- step process to embed assembly code into your C code is below:

- Convert assembly register EQU equates to C variable types such as unsigned int.
- Convert constants to #define in C.
- Place the assembly code into a subroutine using #asm and #endasm
- To avoid paging issues in parts with multiple program memory pages, force the code to an address where it will not cross a page boundary. For example:

#pragma memory ROM [MAXROM-0x800] @ 0x800;

• Macros and conditional assembly will have to be rewritten in actual in-line assembly code. The MPLAB-C compiler does not support these higher level assembly options to the same degree as the assembler, MPASM.

For your convenience, all the 32-bit floating point routines in application note AN575 are provided in a zip file along with this application note. Each routine has been separated to work as a stand-alone routine. There is a

separate file for each floating point routine. The files may be included individually into your C code. Table 2 shows a list of all the files and routines included with this application note.

## **TABLE 2: 32-BIT FLOATING POINT C FILES/FUNCTIONS INCLUDED WITH THIS APPLICATION NOTE**

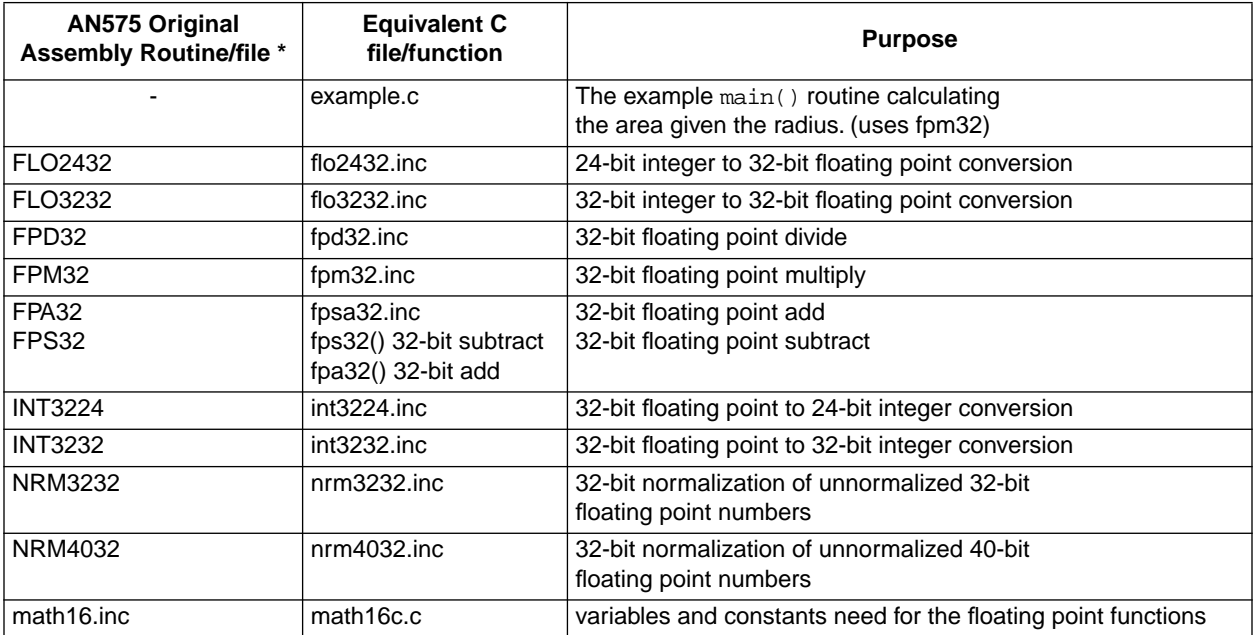

**Examples 12 Theories of the site and bulletin board for latest code.** 

### **Note the following details of the code protection feature on PICmicro® MCUs.**

- The PICmicro family meets the specifications contained in the Microchip Data Sheet.
- Microchip believes that its family of PICmicro microcontrollers is one of the most secure products of its kind on the market today, when used in the intended manner and under normal conditions.
- There are dishonest and possibly illegal methods used to breach the code protection feature. All of these methods, to our knowledge, require using the PICmicro microcontroller in a manner outside the operating specifications contained in the data sheet. The person doing so may be engaged in theft of intellectual property.
- Microchip is willing to work with the customer who is concerned about the integrity of their code.
- Neither Microchip nor any other semiconductor manufacturer can guarantee the security of their code. Code protection does not mean that we are guaranteeing the product as "unbreakable".
- Code protection is constantly evolving. We at Microchip are committed to continuously improving the code protection features of our product.

If you have any further questions about this matter, please contact the local sales office nearest to you.

Information contained in this publication regarding device applications and the like is intended through suggestion only and may be superseded by updates. It is your responsibility to ensure that your application meets with your specifications. No representation or warranty is given and no liability is assumed by Microchip Technology Incorporated with respect to the accuracy or use of such information, or infringement of patents or other intellectual property rights arising from such use or otherwise. Use of Microchip's products as critical components in life support systems is not authorized except with express written approval by Microchip. No licenses are conveyed, implicitly or otherwise, under any intellectual property rights.

### **Trademarks**

The Microchip name and logo, the Microchip logo, FilterLab, KEELOQ, microID, MPLAB, PIC, PICmicro, PICMASTER, PICSTART, PRO MATE, SEEVAL and The Embedded Control Solutions Company are registered trademarks of Microchip Technology Incorporated in the U.S.A. and other countries.

dsPIC, ECONOMONITOR, FanSense, FlexROM, fuzzyLAB, In-Circuit Serial Programming, ICSP, ICEPIC, microPort, Migratable Memory, MPASM, MPLIB, MPLINK, MPSIM, MXDEV, PICC, PICDEM, PICDEM.net, rfPIC, Select Mode and Total Endurance are trademarks of Microchip Technology Incorporated in the U.S.A.

Serialized Quick Turn Programming (SQTP) is a service mark of Microchip Technology Incorporated in the U.S.A.

All other trademarks mentioned herein are property of their respective companies.

© 2002, Microchip Technology Incorporated, Printed in the U.S.A., All Rights Reserved.

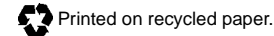

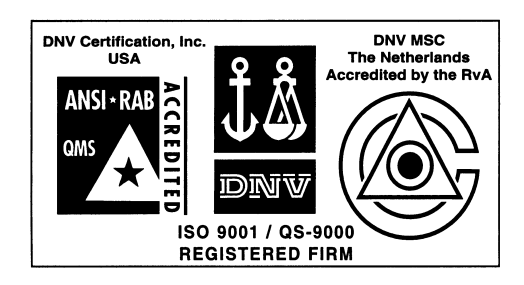

*Microchip received QS-9000 quality system certification for its worldwide headquarters, design and wafer fabrication facilities in Chandler and Tempe, Arizona in July 1999. The Company's quality system processes and procedures are QS-9000 compliant for its PICmicro® 8-bit MCUs, KEELOQ® code hopping devices, Serial EEPROMs and microperipheral products. In addition, Microchip's quality system for the design and manufacture of development systems is ISO 9001 certified.*

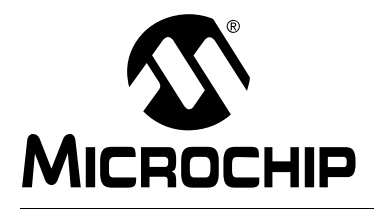

# **WORLDWIDE SALES AND SERVICE**

## **AMERICAS**

**Corporate Office** 2355 West Chandler Blvd. Chandler, AZ 85224-6199 Tel: 480-792-7200 Fax: 480-792-7277 Technical Support: 480-792-7627 Web Address: http://www.microchip.com

### **Rocky Mountain**

2355 West Chandler Blvd. Chandler, AZ 85224-6199 Tel: 480-792-7966 Fax: 480-792-7456

### **Atlanta**

500 Sugar Mill Road, Suite 200B Atlanta, GA 30350 Tel: 770-640-0034 Fax: 770-640-0307

**Boston**

2 Lan Drive, Suite 120 Westford, MA 01886 Tel: 978-692-3848 Fax: 978-692-3821

**Chicago**

333 Pierce Road, Suite 180 Itasca, IL 60143 Tel: 630-285-0071 Fax: 630-285-0075

**Dallas**

4570 Westgrove Drive, Suite 160 Addison, TX 75001

Tel: 972-818-7423 Fax: 972-818-2924 **Detroit**

### Tri-Atria Office Building

32255 Northwestern Highway, Suite 190 Farmington Hills, MI 48334 Tel: 248-538-2250 Fax: 248-538-2260 **Kokomo**

2767 S. Albright Road

Kokomo, Indiana 46902 Tel: 765-864-8360 Fax: 765-864-8387

**Los Angeles**

18201 Von Karman, Suite 1090 Irvine, CA 92612

Tel: 949-263-1888 Fax: 949-263-1338 **New York**

150 Motor Parkway, Suite 202 Hauppauge, NY 11788 Tel: 631-273-5305 Fax: 631-273-5335

### **San Jose**

Microchip Technology Inc. 2107 North First Street, Suite 590 San Jose, CA 95131 Tel: 408-436-7950 Fax: 408-436-7955

**Toronto**

6285 Northam Drive, Suite 108 Mississauga, Ontario L4V 1X5, Canada Tel: 905-673-0699 Fax: 905-673-6509

### **ASIA/PACIFIC**

**Australia**

Microchip Technology Australia Pty Ltd Suite 22, 41 Rawson Street Epping 2121, NSW Australia

Tel: 61-2-9868-6733 Fax: 61-2-9868-6755 **China - Beijing**

Microchip Technology Consulting (Shanghai) Co., Ltd., Beijing Liaison Office Unit 915 Bei Hai Wan Tai Bldg. No. 6 Chaoyangmen Beidajie Beijing, 100027, No. China Tel: 86-10-85282100 Fax: 86-10-85282104

### **China - Chengdu**

Microchip Technology Consulting (Shanghai) Co., Ltd., Chengdu Liaison Office Rm. 2401, 24th Floor, Ming Xing Financial Tower No. 88 TIDU Street Chengdu 610016, China Tel: 86-28-6766200 Fax: 86-28-6766599

### **China - Fuzhou**

Microchip Technology Consulting (Shanghai) Co., Ltd., Fuzhou Liaison Office Unit 28F, World Trade Plaza No. 71 Wusi Road Fuzhou 350001, China Tel: 86-591-7503506 Fax: 86-591-7503521 **China - Shanghai**

Microchip Technology Consulting (Shanghai) Co., Ltd. Room 701, Bldg. B Far East International Plaza No. 317 Xian Xia Road Shanghai, 200051 Tel: 86-21-6275-5700 Fax: 86-21-6275-5060

### **China - Shenzhen**

Microchip Technology Consulting (Shanghai) Co., Ltd., Shenzhen Liaison Office Rm. 1315, 13/F, Shenzhen Kerry Centre, Renminnan Lu Shenzhen 518001, China Tel: 86-755-2350361 Fax: 86-755-2366086 **Hong Kong**

Microchip Technology Hongkong Ltd. Unit 901-6, Tower 2, Metroplaza 223 Hing Fong Road Kwai Fong, N.T., Hong Kong Tel: 852-2401-1200 Fax: 852-2401-3431

### **India**

Microchip Technology Inc. India Liaison Office Divyasree Chambers 1 Floor, Wing A (A3/A4) No. 11, O'Shaugnessey Road Bangalore, 560 025, India Tel: 91-80-2290061 Fax: 91-80-2290062

### **Japan**

Microchip Technology Japan K.K. Benex S-1 6F 3-18-20, Shinyokohama Kohoku-Ku, Yokohama-shi Kanagawa, 222-0033, Japan Tel: 81-45-471- 6166 Fax: 81-45-471-6122 **Korea** Microchip Technology Korea 168-1, Youngbo Bldg. 3 Floor Samsung-Dong, Kangnam-Ku Seoul, Korea 135-882 Tel: 82-2-554-7200 Fax: 82-2-558-5934 **Singapore** Microchip Technology Singapore Pte Ltd. 200 Middle Road #07-02 Prime Centre Singapore, 188980 Tel: 65-334-8870 Fax: 65-334-8850 **Taiwan** Microchip Technology Taiwan 11F-3, No. 207 Tung Hua North Road Taipei, 105, Taiwan

Tel: 886-2-2717-7175 Fax: 886-2-2545-0139

### **EUROPE**

**Denmark**

Microchip Technology Nordic ApS Regus Business Centre Lautrup hoj 1-3 Ballerup DK-2750 Denmark Tel: 45 4420 9895 Fax: 45 4420 9910

### **France**

Microchip Technology SARL Parc d'Activite du Moulin de Massy 43 Rue du Saule Trapu Batiment A - ler Etage 91300 Massy, France Tel: 33-1-69-53-63-20 Fax: 33-1-69-30-90-79

## **Germany**

Microchip Technology GmbH Gustav-Heinemann Ring 125 D-81739 Munich, Germany Tel: 49-89-627-144 0 Fax: 49-89-627-144-44

## **Italy**

Microchip Technology SRL Centro Direzionale Colleoni Palazzo Taurus 1 V. Le Colleoni 1 20041 Agrate Brianza Milan, Italy Tel: 39-039-65791-1 Fax: 39-039-6899883

### **United Kingdom**

Arizona Microchip Technology Ltd. 505 Eskdale Road Winnersh Triangle Wokingham Berkshire, England RG41 5TU Tel: 44 118 921 5869 Fax: 44-118 921-5820

01/18/02